oletussalasana uudelleen

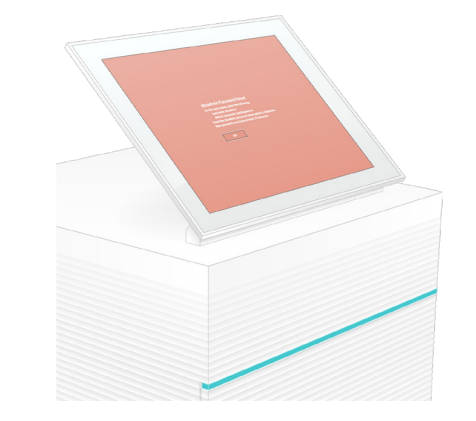

1 Tarkista laatikon sisältö

Teknisissä kysymyksissä voit ottaa yhteyttä Illuminan tekniseen tukeen.

Verkkosivusto: [www.illumina.com](http://www.illumina.com) Sähköposti: [techsupport@illumina.com](mailto:techsupport@illumina.com) Puhelin (Pohjois-Amerikka): +1 800 809 4566

Puhelin (Pohjois-Amerikan ulkopuolella): +1 858 202 4566

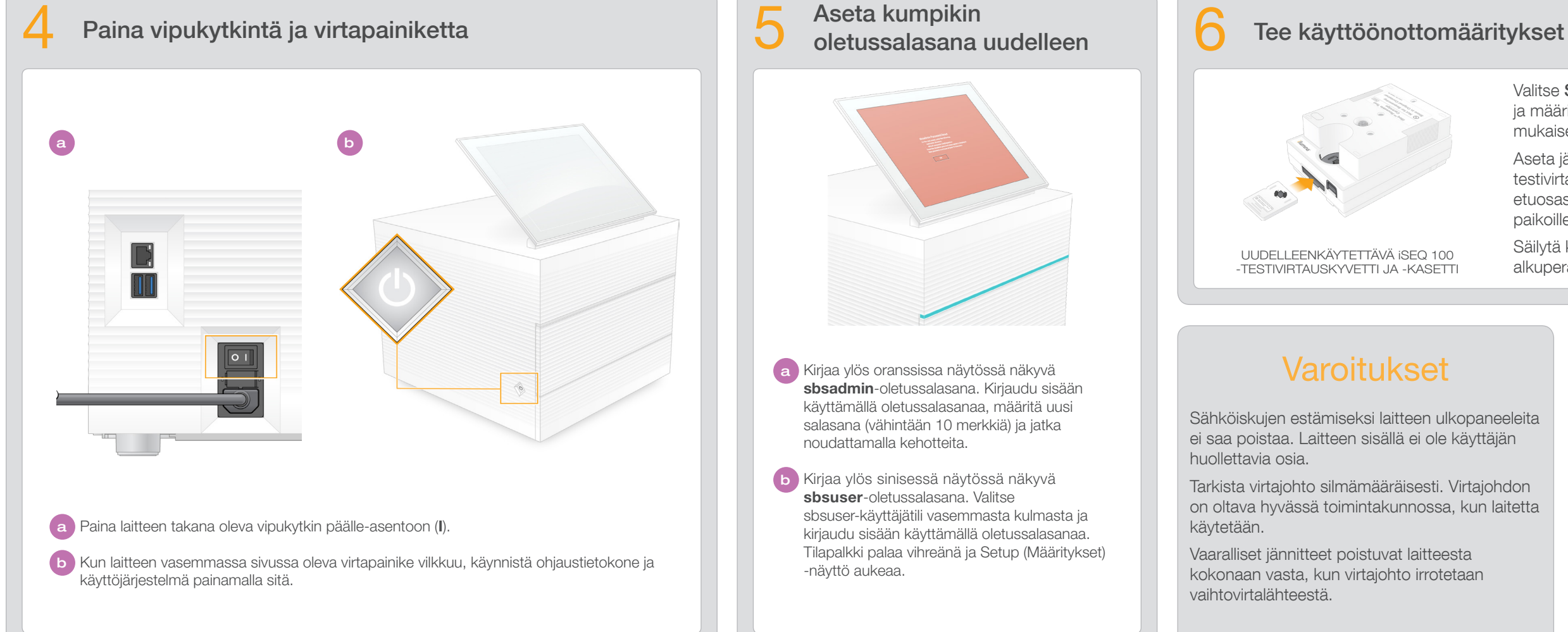

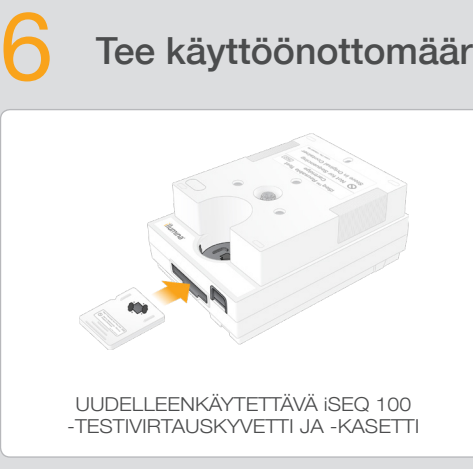

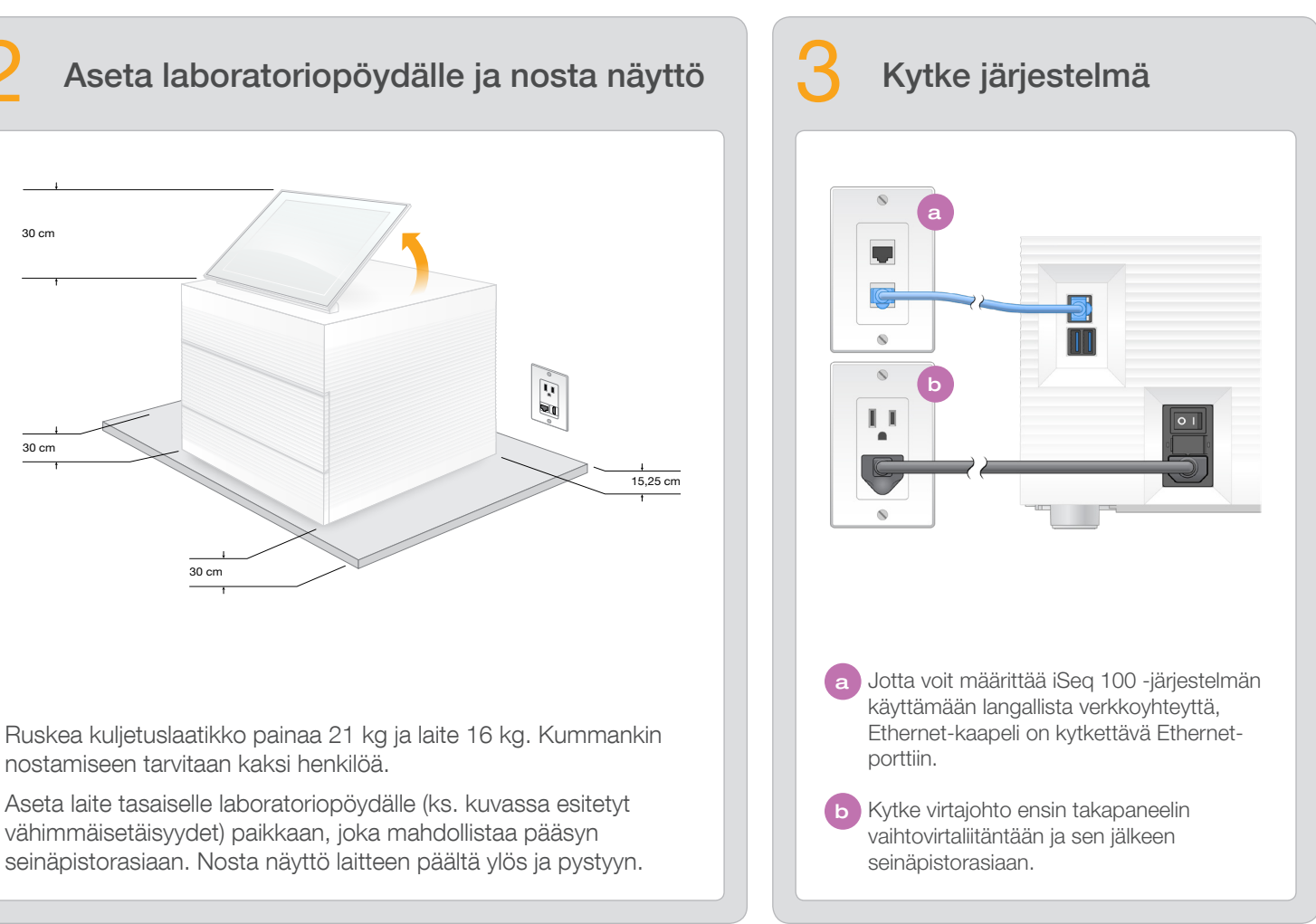

- Valitse Setup (Asettaminen) ja tee järjestelmätarkistus ja määritä järjestelmän asetukset näytön ohjeiden mukaisesti.
- Aseta järjestelmätarkistusta varten uudelleenkäytettävä testivirtauskyvetti uudelleenkäytettävän testikasetin etuosassa olevaan aukkoon niin, että se naksahtaa paikoilleen. Varmista, että merkinnät osoittavat ylöspäin.
- Säilytä käytön jälkeen huoneenlämpötilassa alkuperäisessä pakkauksessa.

kasetti ensimmäisen käyttöönoton määrityksiä varten (vaihe 6) ja myöhempiä vianmääritystarpeita varten.

Säilytä uudelleenkäytettävää testivirtauskyvettiä, uudelleenkäytettävää kasettia, varatippa-alustatyynyä ja varailmansuodatinta alkuperäisessä pakkauksessaan ja huoneenlämpötilassa.

\*Pistokkeen rakenne saattaa vaihdella.

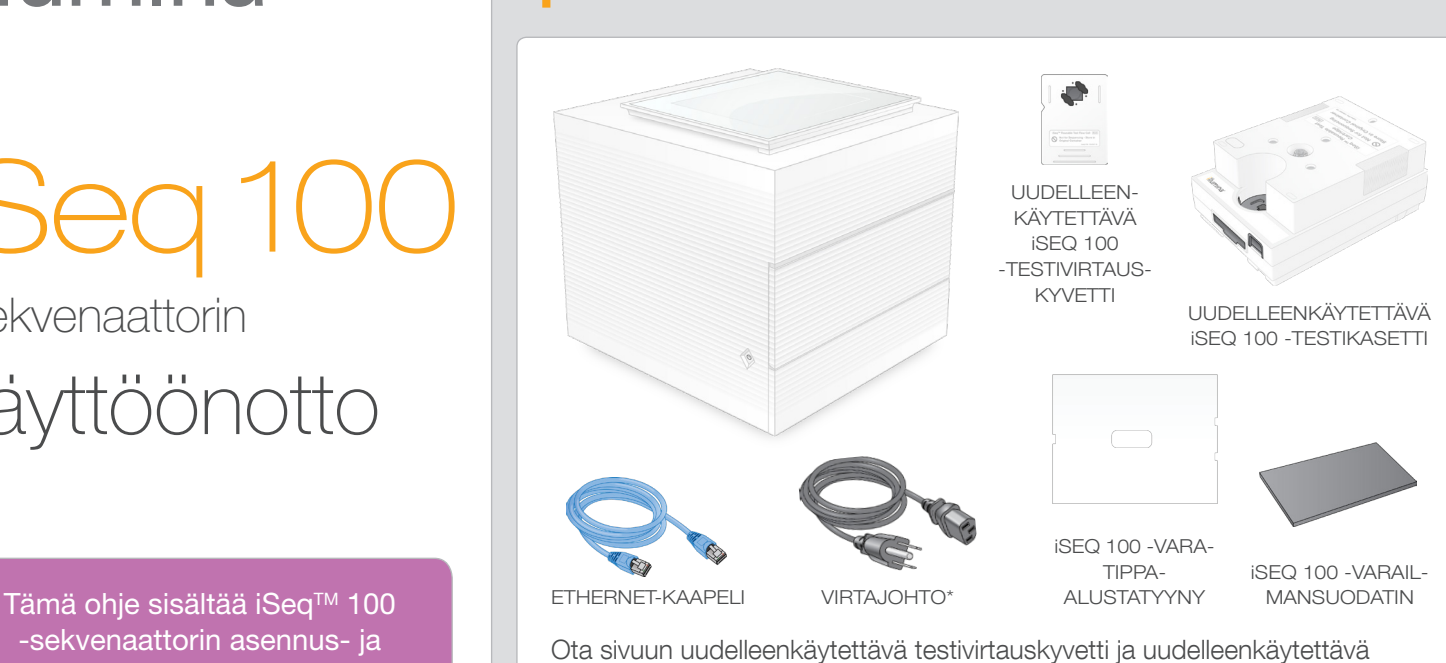

Sähköiskujen estämiseksi laitteen ulkopaneeleita ei saa poistaa. Laitteen sisällä ei ole käyttäjän huollettavia osia.

Tarkista virtajohto silmämääräisesti. Virtajohdon on oltava hyvässä toimintakunnossa, kun laitetta käytetään.

Vaaralliset jännitteet poistuvat laitteesta kokonaan vasta, kun virtajohto irrotetaan vaihtovirtalähteestä.

-sekvenaattorin asennus- ja käyttöönotto-ohjeet.

Lisää dokumentaatiota, koulutusmahdollisuuksia, turvallisuustietoja ja muita resursseja on osoitteessa:

# Varoitukset

### Vain tutkimuskäyttöön. Ei diagnostisiin toimenpiteisiin.

# illumına

iSeq 100 -sekvenaattorin käyttöönotto

[support.illumina.com/iSeq100](https://support.illumina.com/iseq100)

a Kirjaa ylös oranssissa näytössä näkyvä sbsadmin-oletussalasana. Kirjaudu sisään käyttämällä oletussalasanaa, määritä uusi salasana (vähintään 10 merkkiä) ja jatka noudattamalla kehotteita.

b Kirjaa ylös sinisessä näytössä näkyvä sbsuser-oletussalasana. Valitse sbsuser-käyttäjätili vasemmasta kulmasta ja kirjaudu sisään käyttämällä oletussalasanaa. Tilapalkki palaa vihreänä ja Setup (Määritykset) -näyttö aukeaa.

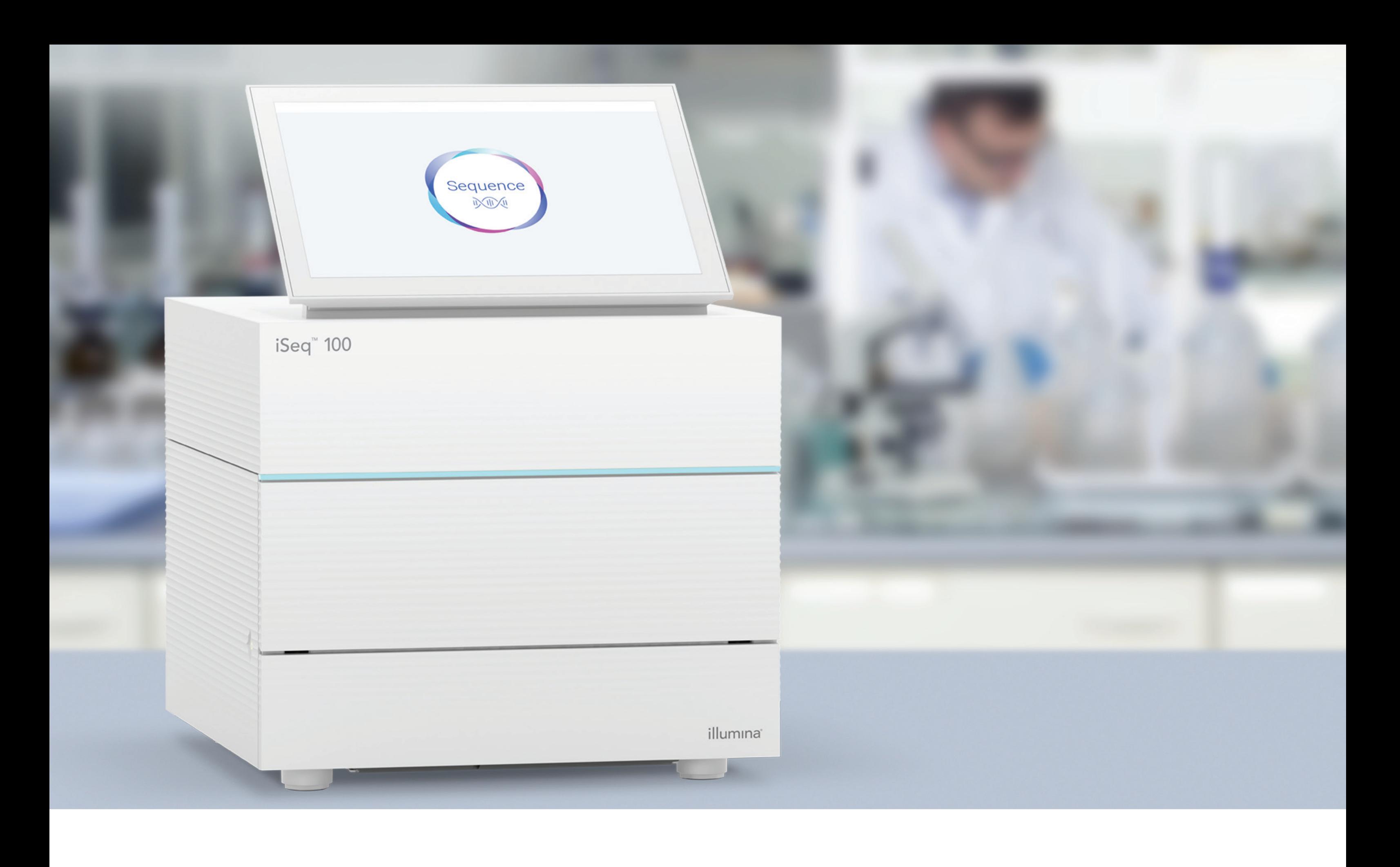

## [www.illumina.com/iseq100](http://www.illumina.com/iseq100)

Vain tutkimuskäyttöön. Ei diagnostisiin toimenpiteisiin.

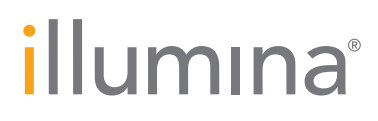